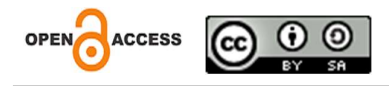

# Media Promosi Wisata Di Boyolali Berbasis Motion Graphic

Prasetyo Punto Wicaksono

Program Studi Informatika STMIK Amikom Surakarta

Riyan Abdul Aziz STMIK Amikom Surakarta

# Sri Widiyanti STMIK Amikom Surakarta

# Alamat: Jl. Veteran, Dusun I, Singopuran, Kec.Kartasura, Kabupaten Sukoharjo,

Jawa Tengah 57164

Korespondensi penulis: prasetyopunto25@gmail.com

Abstract. Tourism promotion media are various facilities or platforms used to introduce, market, and advertise tourist destinations to a larger audience. The purpose of this tourism promotion media is to attract potential tourists, provide appropriate information about tourist destinations, and encourage tourists to visit Boyolali Regency. In making this promotional media using Adobe After Effects 2018 software. The design of this promotional media uses the ADDIE (Analysis, Design, Development, Implementation, and Evaluations) method. The data collection method uses a questionnaire with seven question indicators based on questionnaire data from 40 respondents resulting in a score of 84.8%, it is concluded that this promotional video is efficient for introducing Boyolali as a tourist destination. This promotional video contains 79 tours spread across 19 sub-districts in Boyolali. This video contains brief information about all tours in Boyolali.

Keywords: Media Promotion, ADDIE Method, Tourism.

Abstrak. Media promosi wisata ialah beragam sarana atau platform yang dipakai untuk mengenalkan, memasarkan, serta mengiklankan destinasi wisata kepada khalayak yang lebih besar. Maksud dari media promosi wisata ini adalah untuk mengundang ketertarikan wisatawan berpotensi, menyajikan informasi yang sesuai mengenai destinasi wisata, dan mendorong wisatawan agar berkunjung ke Kabupaten Boyolali. Dalam pembuatan media promosi ini menggunakan software Adobe After Effects 2018.Perancangan media promosi ini menggunakan metode ADDIE (Analysis, Design, Development, Implementation, dan Evaluations). Metode pengumpulan data menggunakan kuesioner dengan tujuh indikator pertanyaan berdasarkan data kuesioner dari 40 responden menghasilkan skor 84,8 %, hal ini disimpulkan video promosi ini, efisien untuk mengenalkan destinasi wisata di Boyolali. Video promosi ini berisi dari 79 wisata yang tersebar di 19 kecamatan yang ada di Boyolali. Video ini berisi tentang informasi singkat seluruh wisata yang ada di Boyolali.

Kata kunci: Media Promosi, Metode ADDIE, Wisata.

### LATAR BELAKANG

Indonesia merupakan negara yang sangat kaya akan budaya dan sumber daya alam, sehingga Indonesia memiliki potensi besar dalam industri pariwisata. Saat ini industri pariwisata sedang berkembang karena memberikan dampak positif bagi perkembangan negara dan lingkungan sosial ekonomi sekitarnya. Indonesia sendiri terdiri dari beberapa daerah, salah satunya Boyolali. Kabupaten Boyolali terletak di provinsi Jawa Tengah. Potensi wisata Boyolali sama sekali tidak kalah dengan daerah lain karena masih asri dan alami. Namun, munculnya virus Covid-19 mengharuskan masyarakat Indonesia beraktivitas secara daring, perilaku dan kesadaran sosialnya menurun, jumlah wisatawan juga berkurang. Saat ini Covid-19 sudah berakhir namun persentase wisatawan yang berkunjung ke Boyolali belum bisa dikatakan mengalami kenaikan yang signifikan, hal ini wajar karena selain banyak wisata yang terhenti juga banyak wisata baru, namun tidak adanya media informasi kepada masyarakat umum yang bisa mendukung peningkatan jumlah wisatawan dari tempat wisata di Boyolali (Seminar et al., 2022).

Permasalahan yang terjadi dalam kepariwisataan Kabupaten Boyolali adalah pengelolaan yang kurang maksimal pada destinasi ekowisata yang menyebabkan terjadinya kenaikan jumlah wisatawan yang tidak terlalu signifikan, sementara covid-19 telah usai dan juga banyaknya wisata baru di Boyolali. Hal ini disimpulkan dari data di bidang destinasi DISPORAPAR Boyolali yang menunjukkan angka sebagai berikut.

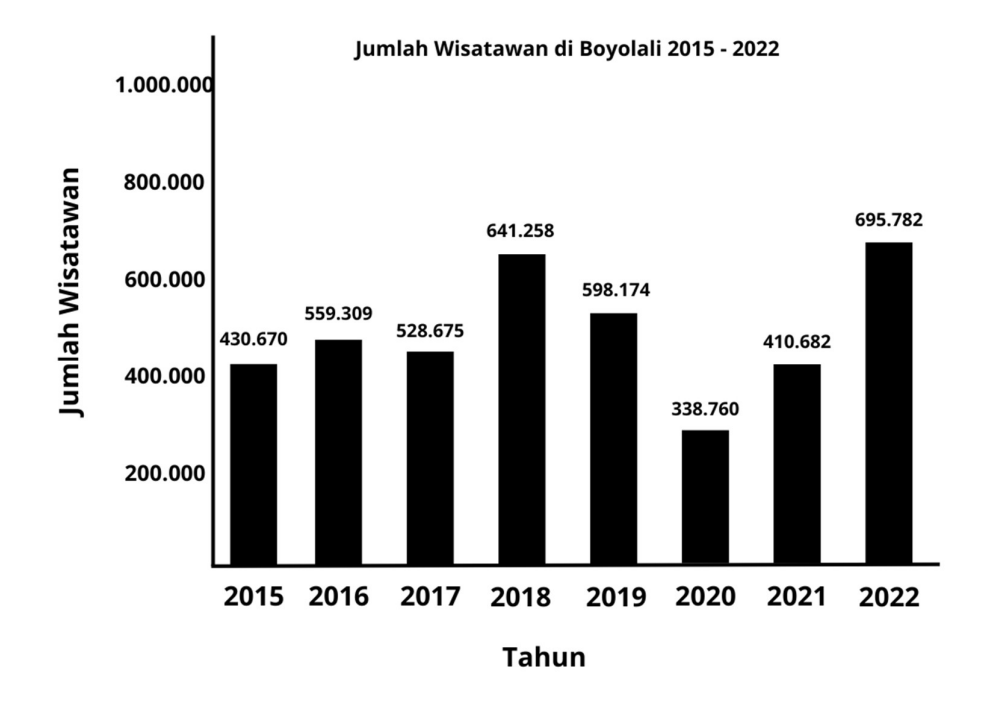

Gambar 1. Grafik JumlahWisatawan (Sumber Disporapar Boyolali).

 Oleh karena itu diperlukanya peran DISPORAPAR (Dinas Kepemudaan, Olahraga, dan Pariwisata) untuk membantu mengembangkan wisata dan meningkatkan kinerja Pokdarwis. Namun dapat dikatakan bahwa pengembangan ekowisata belum bisa dimaksimalkan oleh program DISPORAPAR karena dari berbagai sudut pandang masih banyak kekurangan yang ditemukan oleh para peneliti. Diantaranya belum adanya tim kreator yang bertugas untuk fokus pada periklanan media digital, padahal di zaman modern teknologi media digital sudah umum di kalangan masyarakat Indonesia. Karena media seperti gadget dan televisi sudah menjadi kebutuhan masyarakat dan bagian dari gaya hidup yang layak. Periklanan merupakan media publikasi yang efektif, untuk bisa digunakan menjadi media promosi wisata yang ada di Boyolali, karena periklanan sangat erat kaitannya dengan teknologi saat ini (Suryani, Saputra, dan Sutrisman 2019).

Berdasarkan latar belakang tersebut, maka penulis akan merancang sebuah video promosi destinasi wisata untuk daerah Boyolali yang mengandung pesan dan cerita dalam bentuk animasi 2 dimensi. Perancangan ini akan berisikan beberapa video real dibagian awal sebagai daya tarik, lalu selanjutnya akan menampilkan informasi yang berisikan semua wisata yang ada di Kabupaten Boyolali, terdiri dari 19 kecamatan yang ada di Kabupaten Boyolali, seperti tabel sebagai berikut.

| NO             | Kecamatan  | Jumlah Wisata               |
|----------------|------------|-----------------------------|
|                | Ampel      | 6                           |
| $\overline{2}$ | Andong     | 3                           |
| 3              | Banyudono  | 12                          |
| $\overline{4}$ | Boyolali   | 7                           |
| 5              | Cepogo     | 6                           |
| 6              | Juwangi    | $\mathcal{D}_{\mathcal{A}}$ |
| 7              | Karanggede |                             |
| 8              | Kemusu     | $\overline{2}$              |
| 9              | Klego      | 6                           |
| 10             | Mojosongo  | 6                           |
| 11             | Musuk      | $\overline{4}$              |
| 12             | Ngemplak   |                             |
| 13             | Nogosari   | $\overline{0}$              |
| 14             | Sambi      |                             |
| 15             | Sawit      | 6                           |
| 16             | Selo       | 9                           |
| 17             | Simo       | 3                           |
| 18             | Teras      | 3                           |
| 19             | Wonosegoro |                             |
| Total          |            | 79                          |

Tabel 1. Jumlah Wisata Boyolali

(Sumber Disporapar Boyolali)

Karena menurut peneliti dengan menampilan banyak wisata akan semakin berpotensi banyaknya wisatawan yang berkunjung. Perancangan ini diharapkan mampu mengangkat dan meningkatkan jumlah wisatawan yang ada di Boyolali. Oleh karena itu penulis mengambil judul "Media Promosi Wisata di Boyolali Berbasis Motion Graphic" (Yasmin dkk 2022).

# KAJIAN TEORITIS

Penelitian yang pertama yang berjudul "Perancangan Pemetaan Destinasi Wisata Kabupaten Karangasem Berbasis Sistem Informasi Geografis". Jurnal ini disusun oleh(Wayan Merta Yoga, Gede Juliana Eka Putra and Ita Paramitha, 2019). Penelitian ini bermaksud untuk memberikan solusi bagi pertumbuhan dan pemasaran tempat wisata di Kabupaten Karangasem agar semakin dikenal dan menarik minat wisatawan. Untuk memberikan pemahaman yang lebih mendalam tentang lokasi wisata di daerah tersebut, dari penelitian ini disimpulkan bahwa pembuatan Sistem Informasi Geografis (SIG) untuk pemetaan tujuan wisata di Kabupaten Karangasem, Bali praktis untuk dilaksanakan. Sementara penelitian yang saya lakukan akan berujung pada film animasi, penelitian ini mengarah ke proyek GIS. Studi yang saya sajikan dalam publikasi ini berfokus pada keterkaitan terkait yang memetakan tujuan wisata.

Penelitian kedua yang berjudul "Perancangan Video Explainer Tentang Potensi Dan Pesona Desa Nglanggeran Yogyakarta". Jurnal ini disusun oleh (Oktaviani, 2022). Penelitian ini bertujuan untuk mengembangkan pariwisatanya, dengan video explainer yang berisikan potensi dan pesona desa wisata yang ada Nglanggeran Yogyakarta secara objectif, diharapkan bisa menjadi sarana penyampaian pesan yang menarik, efektif, dan relevan. Objek penelitian ini untuk mengangkat salah satu wisata saja, sedangkan object yang penulis buat untuk mengangkat banyak wisata.

Penelitian ketiga yang berjudul "Perancangan Media Informasi Wisata Bahari Kota Pariaman Dalam Bentuk Motion Graphic". Jurnal ini disusun oleh (Yonanda and Usman, 2021). Untuk mendongkrak jumlah pengunjung yang berkunjung ke kawasan tersebut, penelitian ini bermaksud untuk mempublikasikan objek wisata bahari yang ada di Kota Pariaman. Analisis SWOT digunakan dalam prosedur perancangan ini, yang dibuat menggunakan teknik digital imaging.

Penelitian keempat yang berjudul "Penerapan Video Mapping Multi Proyektor Untuk Mempromosikan Kabupaten Minahasa Selatan".Jurnal ini disusun oleh (Rompas, Sompie and Paturusi, 2019). Tujuan dari proyek ini adalah membuat video mapping sebagai sarana promosi dan pengenalan tempat wisata di wilayah Minahasa Selatan agar pembaca dapat mengetahui, mengunjungi, dan merawatnya. menggunakan teknik Villamil-Molina dalam penyelidikan ini. Keterkatannya jurnal ini terletak pada kemampuannya untuk mempromosikan dan memperkenalkan diri kepada media dan masyarakat umum.

Penelitian kelima berjudul "Perancangan Motion Graphic Wisata Edukasi Di Desa Sumbergondo Dengan Teknik Penggabungan Animasi 2 Dimensi Dan 3 Dimensi". Jurnal ini disusun oleh (Rozaq, Poerbaningtyas and Nurfitri, 2022). Tujuan dari penelitian ini adalah untuk membantu Sumbergondo dalam penyebaran pengetahuan baik secara offline maupun online. Pengunggahan motion graphics di media sosial Wisata Edukasi Sumbergondo membuktikan bahwa teknik penggabungan 2 dimensi dan 3 dimensi efektif dalam mengkomunikasikan isi video sehingga dapat digunakan untuk menarik minat audiens yang dituju. Pembuatan video animasi ini menggunakan teknik penggabungan antara animasi 2 dimensi dan animasi 2 dimensi, sedangkan penelitian penulis menggunakan 2 dimensi.

### METODE PENELITIAN

Penulis menerapkan metode penelitian ADDIE (Analysis, Design, Development, Implementation, Evaluation) untuk menghasilkan produk berupa media promosi. Model ADDIE terdapat lima komponen yang saling terkait dan diorganisir secara sistematis. Tahapantahapan ini harus dijalani secara berurutan dan tidak boleh dilakukan secara acak. Metode desain ini memiliki tingkat kesederhanaan yang relatif jika dibandingkan dengan model desain lainnya. Karena sifatnya yang sederhana dan terstruktur, model desain ini mudah dipahami dan diterapkan.. Tahapan-tahapan lengkapnya dapat dilihat pada Gambar 1 di bawah ini:

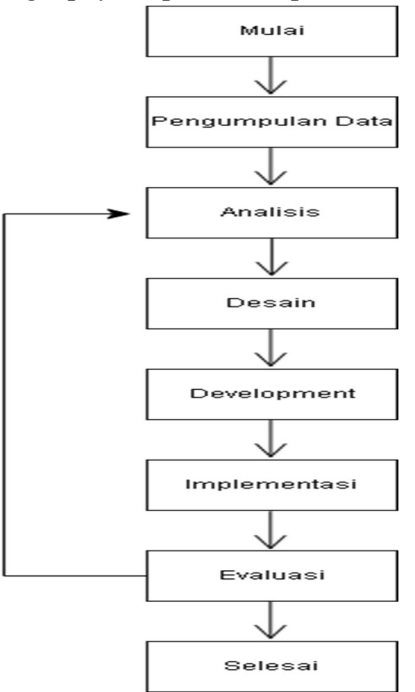

Gambar 3.1. Desain Alur Penelitian ADDIE

1. Pengumpulan Data

Pada tahapan ini, penulis akan menganalisis kebutuhan yang dilakukan bertujuan untuk mengetahui perlunya pengembangan dengan melakukan observasi dan wawancara secara langsung ke DISPORAPAR, selaku pengelola wisata yang ada di Boyolali

2. Analysis (Analisis)

Setelah melakukan tahap pengumpulan data, penulis akan melakukan perancangan jalannya cerita(storyboard), dengan tujuan memudahkan penulis ditahap desain.

3. Desain

Pada tahapan ini, penulis akan melakukan desain kerangka yang disesuaikan dengan hasil analisis kebutuhan. Seperti opening, ikon, transisi, infografis, dan lain lain.

4. Development

Pada tahap ini, penulis akan melakukan penggabungan desain yang sudah jadi, dalam tahap desain dirangkai menjadi kesatuan produk yang utuh. Mulai dari menggabungkan desain, video, foto, dan audio hingga bisa menghasilkan satu buah video yang berisikan sebuah promosi destinasi wisata tersebut.

5. Implementasi

Pada tahap ini, penulis akan melakukan uji coba terhadap video ini. Adapun pengujian ini dilakukan dengan skala kecil. Tujuannya yaitu mngetahui kekurangan dan kelemahan dari hasil ini

6. Evaluasi

Pada tahap ini, produk yang telah dibuat akan dievaluasi untuk memastikan bahwa telah berhasil dan sesuai dengan kebutuhan yang telah ditetapkan. Jika terdapat kekurangan atau hal-hal yang perlu diperbaiki, akan diidentifikasi dan diperbaiki untuk mencapai hasil yang lebih baik. Tujuan dari tahap ini adalah untuk menghasilkan aplikasi yang berkualitas. Jika hasil produk belum sesuai dengan harapan, maka akan kembali ke tahap analisis untuk memeriksa kembali dan melakukan penyesuaian yang diperlukan. Namun, jika produk sudah sesuai dengan harapan, maka tahap selanjutnya adalah tahap penyelesaian, di mana output berupa video akan dihasilkan.

### HASIL DAN PEMBAHASAN

### 4.1. Pengumpulan Data

 Pengumpulan data merupakan tahap penting dalam penelitian yang bertujuan untuk memperoleh informasi yang mendalam dan akurat guna mencapai tujuan penelitian. Dalam penelitian ini, penulis menggunakan beberapa metode pengumpulan data yang telah terbukti efektif, yaitu metode observasi dan wawancara.Metode observasi memungkinkan penulis untuk mengamati dengan cermat beberapa destinasi wisata yang ada di Boyolali secara langsung. Dengan cara ini, penulis dapat menyaksikan dan mencatat berbagai aspek dan kualitas dari setiap destinasi wisata, seperti keunikan, keindahan alam, fasilitas, dan pelayanan yang disediakan. Selain itu, penulis juga melakukan wawancara dengan Ibu Tutik, yang merupakan Kepala Bidang Destinasi pada Disporapar Boyolali. Melalui wawancara ini, penulis memperoleh informasi berharga mengenai data wisatawan yang berkunjung ke Boyolali. Datadata ini mencakup informasi tentang jumlah kunjungan, latar belakang wisatawan, preferensi wisatawan, dan kesan mereka terhadap destinasi wisata di Boyolali.

 Kedua metode ini digunakan secara kombinasi untuk memastikan bahwa data yang diperoleh memiliki validitas dan keabsahan yang tinggi. Observasi memberikan gambaran langsung tentang kondisi di lapangan, sementara wawancara memberikan perspektif dan pengetahuan dari pihak berwenang yang berpengalaman di bidang pariwisata.

 Dengan data yang terkumpul dari kedua metode tersebut, penulis memiliki landasan kuat untuk menganalisis dan menyajikan temuan-temuan penelitian dengan lebih mendalam. Hasil penelitian ini diharapkan dapat memberikan kontribusi yang berarti bagi pengembangan pariwisata di Boyolali serta meningkatkan pengalaman wisatawan yang datang ke daerah tersebut. Untuk daftar wawancara yang digunakan untuk pengumpulan data terdapat di lampiran.

### 4.2. Pembahasan Video Promosi

Penelitian ini menggunakan metode ADDIE yang mempunyai lima langkah sebagai berikut: Analysis, Design, Development, Implementation dan Evaluations (Purnamasari, 2019).

### A. Analisis (Analysis)

Langkah pertama pembuatan video promosi ini dengan analisis kebutuhan , dengan melakukan observasi di Disporapar Boyolali. Dari hasil analisis yang di dapat akan digunakan menjadi acuan dalam pembuatan video promosi wisata dalam bentuk animasi.

#### 1. Studi Lapangan

 Berdasarkan hasil observasi yang dilakukan peneliti, jumlah wisatawan yang berkunjung ke Boyolali terbilang tidak mengalami kenaikan yang signifikan hal tersebut dibuktikan dengan data yang diambil dari Disporapar. Yang ditunjukkan pada gambar 4.2. Penulis menyimpulkan bahwa perlu adanya sebuah media informasi yang dapat mengenalkan lebih jauh tentang banyaknya wisata yang ada di Boyolali.

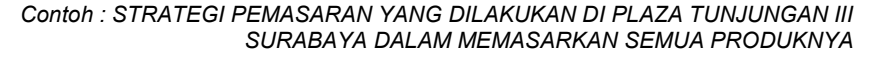

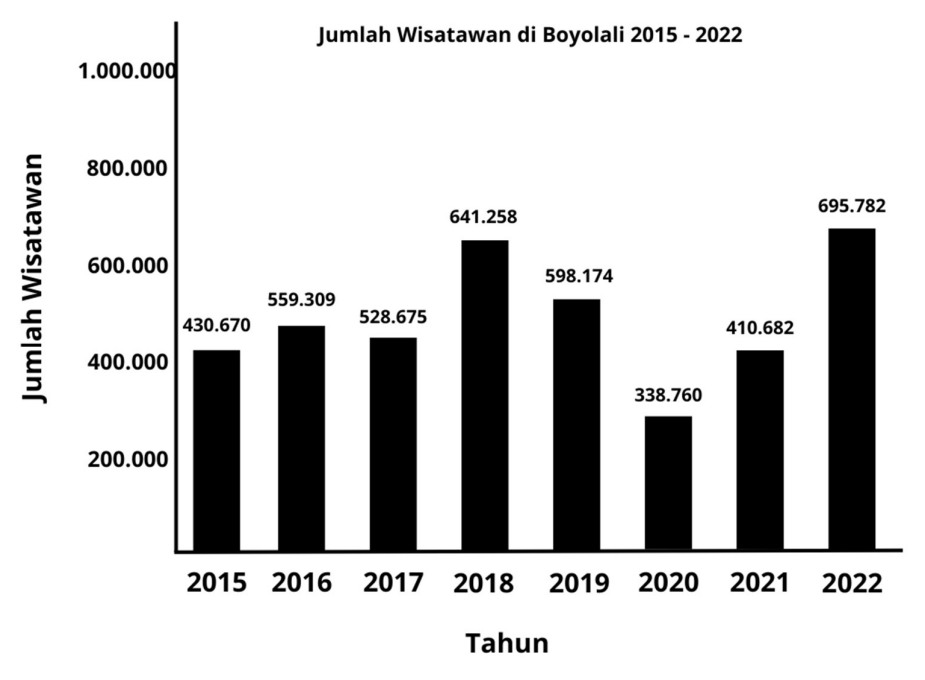

Gambar 4.2 Jumlah Wisatawan

# B. Perencanaan (Design)

Tahap perencanaan merupakan tindak lanjut dari analisis kebutuhan , langkah yang pertama dilakukan pada tahap ini adalah dengan membuat storyboard untuk video animasi tersebut, lalu selanjutnya membuat desain yang akan dibutuhkan untuk membuat video animasi tersebut.

### 1. Storyboard

Pada tahap ini berisi rangkaian gambar atau ilustrasi berurutan yang digunakan untuk merencanakan visualisasi dari sebuah cerita atau narasi. Pada tabel 4.2.1. menjelaskan alur dari video yang akan dibuat.

| Scene          | Storyboard | Keterangan                                                                                                    |
|----------------|------------|----------------------------------------------------------------------------------------------------|
| 1              |            | Terlihat ada keluarga yang sedang<br>asik nonton tv, lalu shot mengarah<br>dan fokus ke televisi                                                               |
| $\overline{2}$ |            | Kamera menunjukkan kehidupan<br>yang identik di boyolali dalam<br>bentuk animasi.                                                                              |
| 3              |            | Lalu muncul karakter yang bernama<br>SAPAR (Sapi Disporapar), lalu<br>karakter tersebut melakukan<br>perkenalan dan mengucapkan<br>selamat dating di boyolali. |
| $\overline{4}$ | video Real | Menunjukkan wisata- di boyolali<br>dalam bentuk video real.                                                                                                    |
| 5              |            | Setelah video real, maka SAPAR<br>akan menjadi presenter yang<br>menjelaskan dan menunjukkan<br>semua wisata-wisata di boyolali.                               |

Tabel 4.2.1. Storyboard

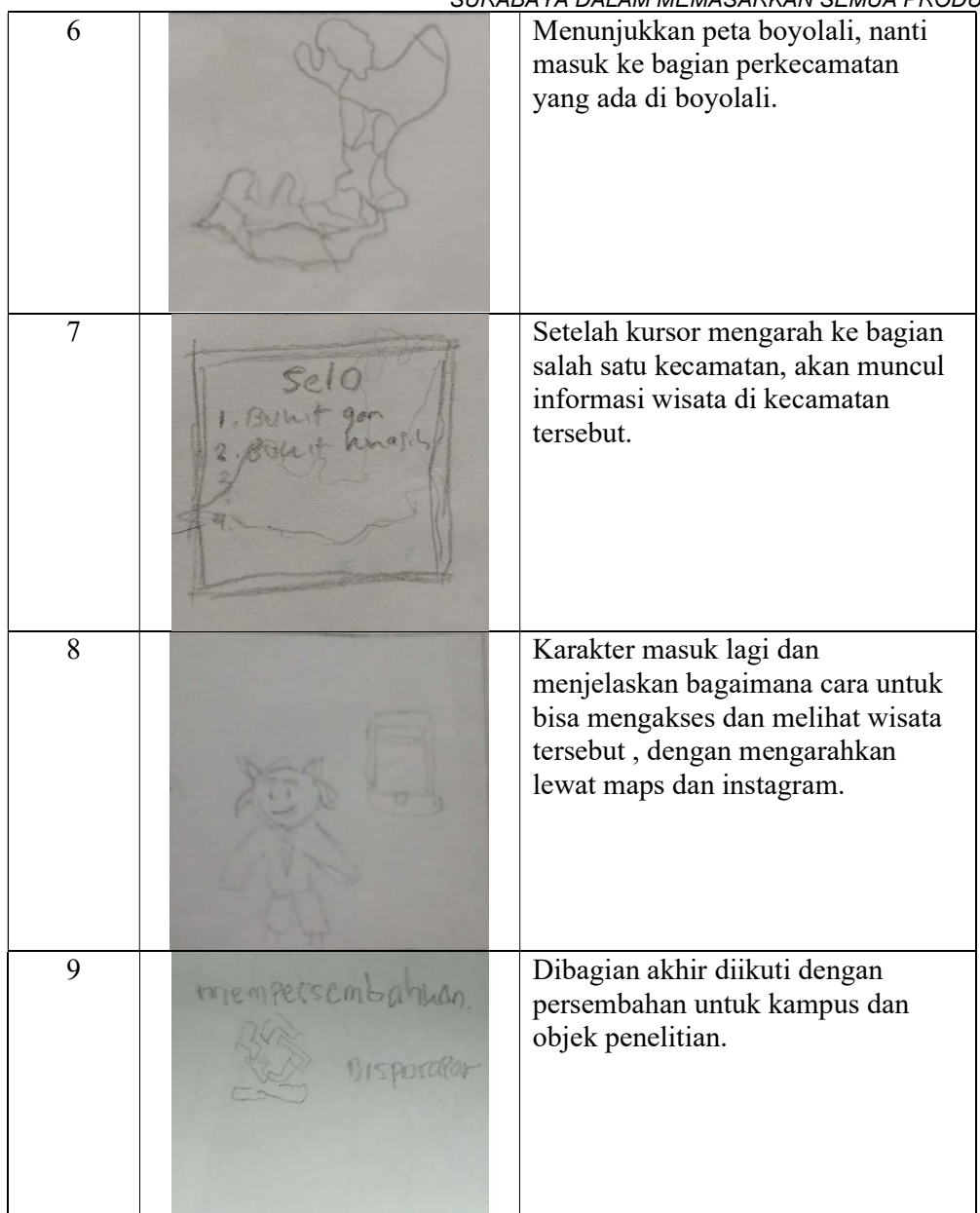

# 2. Proses Pembuatan asset

 Tahap ini adalah tahap sebelum melakukan proses animasi yang akan dilakukan di Adobe After Effects CC 2018, Pada tahap pembuatan asset ini menngunakan bantuan aplikasi Adobe Illustrator CC 2019. Tahap ini berisi proses sebagai berikut.

# 1.) Opening

 Tahap pembuatan opening ini berisi sebuah keluarga yang sedang menonton televisi. Di tahap ini berisi 4 karakter, 1 meja televisi, kucing, televisi, serta atribut pendukung di sebuah ruangan. Konsep dan tujuan dari opening ini adalah menciptakan ikatan emosional dengan melihat sebuah adegan kebersamaan keluarga ini, yang peneliti harapkan dapat merangsang emosi positif pada audiens, sehingga mereka merasa terhubung dan lebih dekat dengan pesan yang ingin disampaikan.

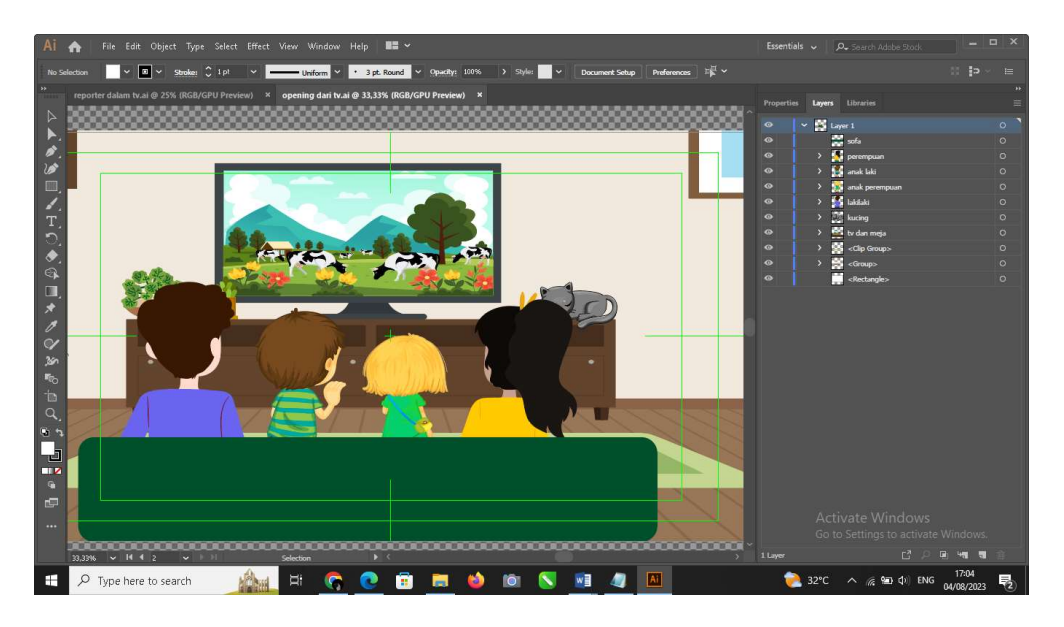

# 2.) Ikon daerah

 Selain terkenal dengan kota susu dan sapi perahnya, Boyolali juga terkenal dengan kota yang masih asri dan indah karena terdapat 2 gunung indah yaitu merapi dan merbabu yang memanjakan mata. Maka dari itu peneliti membuatkan sebuah illutrsasi tentang kota Boyolali. Maka dari itu scene ini berisi 2 gunung, 6 sapi perah, serta ilustasi pendukung seperti 2 butung, pohon, rumput, bunga, rumah dan perbukitanyang diharapkan oleh peneliti dapat menambahkan kesan yang asri dan alami.

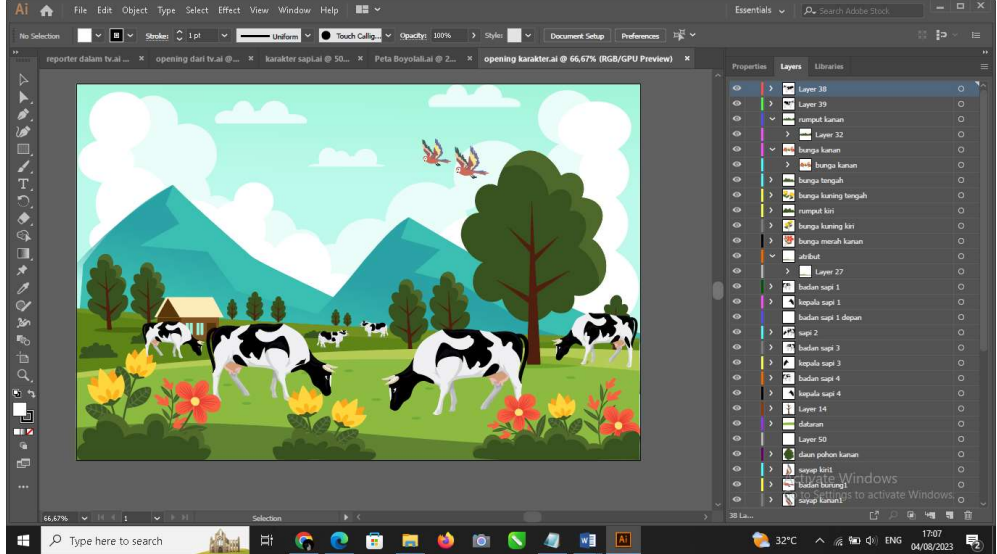

# 3. ) Breaking News

 Dalam tahap ini, penonton diperkenalkan pada karakter utama yang memainkan peran reporter. SAPAR, dengan semangat yang menggelora, mengambil pusat panggung sambil membagikan cerita-cerita menarik tentang lokasi-lokasi wisata di Boyolali. Disebelah SAPAR, terdapat Peta Boyolali yang mencerminkan panduan visual bagi perjalanan, serta Kotak Berita yang menggambarkan dedikasi pada keprofesionalan jurnalistik. Tema "Breaking News" dipilih karena memiliki beberapa alasan yang kuat. Pada illustrasi ini peneliti ingin menciptakan ketegangan dan ketertarikan secara instan. Dikarenakan istilah "breaking news" mengindikasikan bahwa ada peristiwa penting yang harus disampaikan segera. Hal ini diharapkan mampu menarik perhatian audiens dengan cepat, mengingat manusia cenderung tertarik pada informasi terbaru.

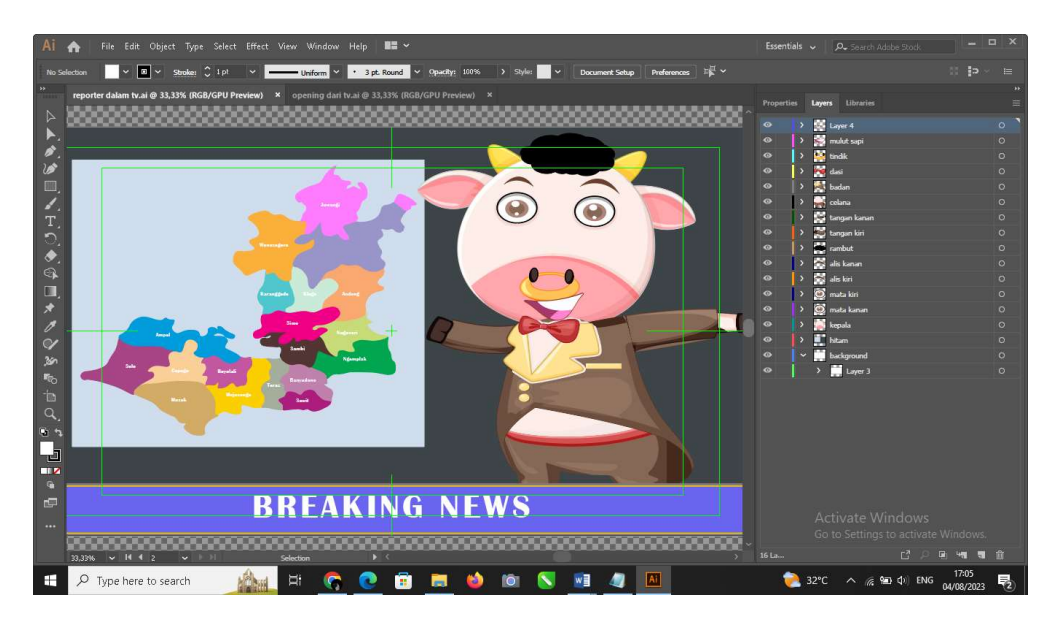

# 4.) Peta Boyolali

 Tahap ini berisi desain peta per kecamatan yang ada di Boyolali,di tahap ini nanti akan digunakan untuk menjelaskan informasi wisata yanag ada di Boyolali, serta pada tahap ini terdapat layer kursor yang nanti akan digunakan untuk menunjukkan tampilan per kecamatan di tahap animasi.

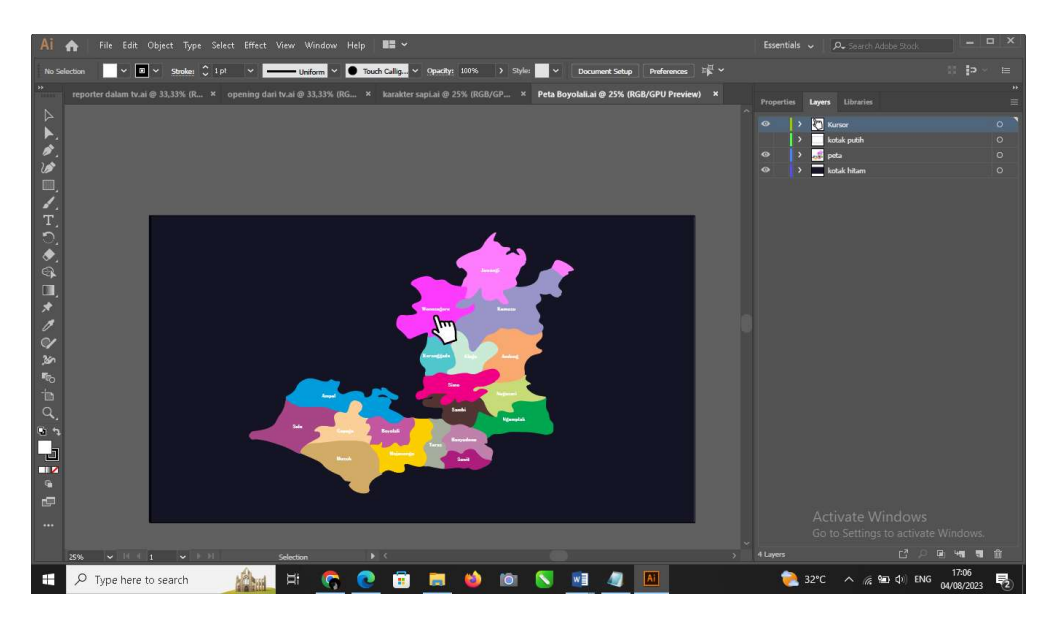

# 5.) Karakter

 Karakter utama ini adalah sapi dikarenakan Boyolali terkenal dengan Kota susu dan sapi perahnya.Karakter ini bernama SAPAR dan nantinya asset ini nanti akan digunakan di beberapa bagian saat tahap penganimasian.

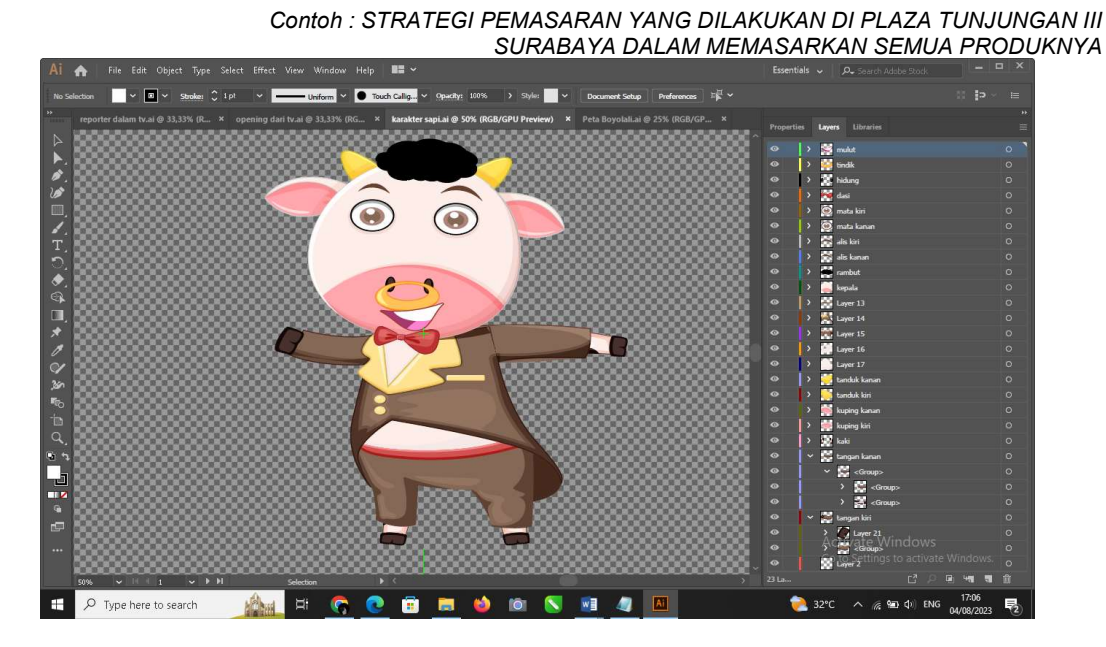

### 6.) Hp

 Asset ini nanti akan digunakan untuk di scane akhir yang akan menjelaskan bagaimana cara mengeahui dan mengakses wisata yang telah ditampilkan saat masuk di scene informasi. Pemilihan asset ini diharapkan untuk bisa menjadikan sebuah tampilan yang realte dengan kehidupan manusia, serta mampu menggait rasa penesaran audiens.

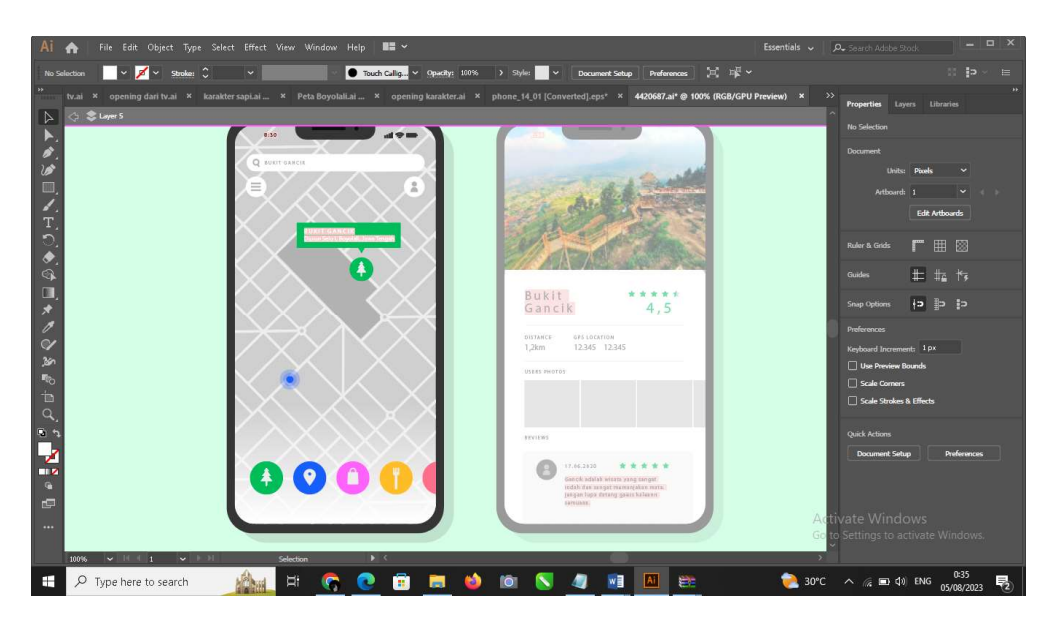

# C. Pengembangan (Development)

 Pada tahap development dihasilkan video promosi motion graphic dengan adobe after effects CC 2018. Dengan tampilan sebagai berikut :

### 1. Tampilan Awal

 Di adegan ini, suasana akan terlihat hangat dengan sebuah keluarga yang asik menonton televisi di ruang keluarga mereka. Saat adegan berlanjut, kamera akan perlahan mengarah dan fokus secara perlahan ke layar televisi, menggeser perhatian dari keluarga ke konten yang sedang mereka tonton. Fokus ini bertujuan untuk menggambarkan betapa mendalamnya keterlibatan mereka dalam tayangan tersebut dan merangkul penonton untuk merasa ikut terlibat dalam momen yang sedang dihadirkan.

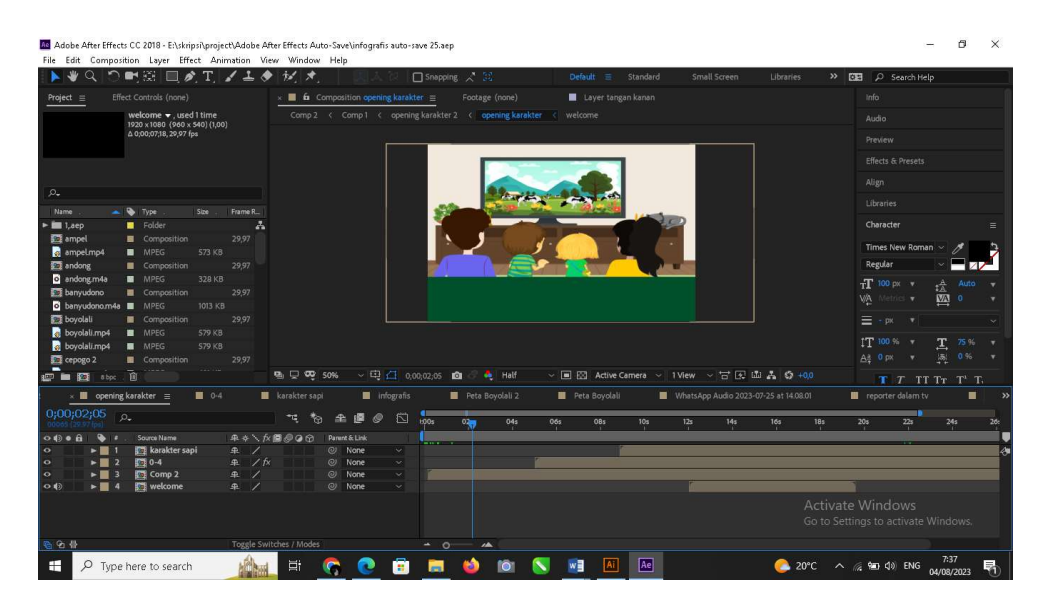

#### 2. Tampilan setelah dizoom ke area televisi

Setelah fokus dari keluarga yang sedang menonton televisi, adegan berlanjut dengan pemandangan yang khas dari Boyolali. Layar akan memperlihatkan pemandangan alam yang indah, menggambarkan keunikan dan keaslian kota ini. Di depan mata, terhampar pemandangan pegunungan yang menakjubkan, mengundang penonton untuk merasakan kedamaian dan keindahan alam yang dimiliki Boyolali. Selain itu, dalam latar belakang, terlihat kelompok sapi yang sedang merumput, menciptakan suasana yang akrab dan mengingatkan pada identitas budaya peternakan yang melekat pada kota ini. Pemandangan ini dirancang untuk menggambarkan ciri khas alam dan budaya Boyolali, serta membangkitkan rasa ingin tahu dan ketertarikan penonton terhadap keindahan alam serta kehidupan lokal yang unik di kota ini.

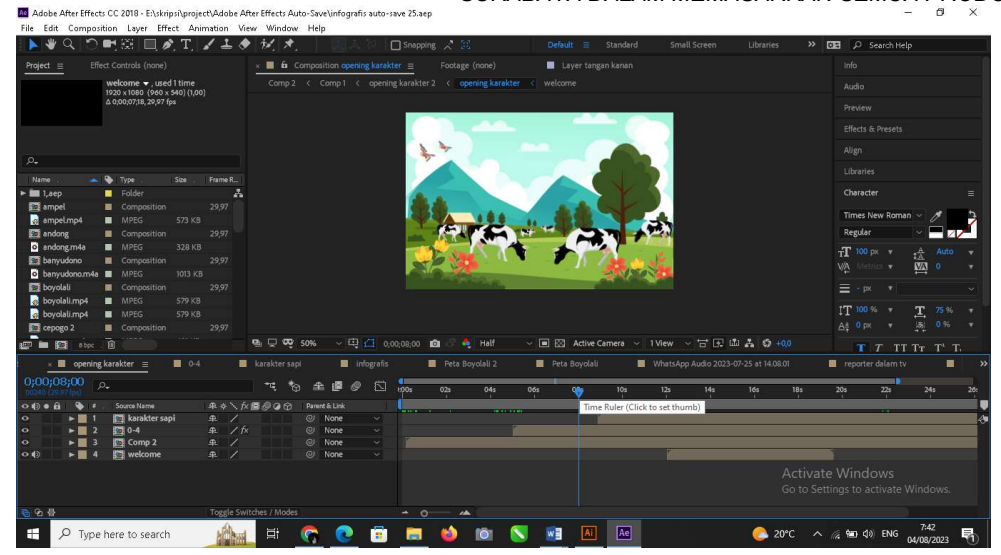

# 3. Tampilan munculnya karakter

Setelah adegan pemandangan Boyolali yang indah, tiba saatnya untuk memperkenalkan karakter yang akan menjadi narator dalam cerita ini. Sapi yang akrab dengan nama Sapar akan tampil di layar. Dengan sikap ramah dan penuh keceriaan, Sapar akan memberikan pengantar kepada penonton. Dengan senyum di wajahnya, Sapar akan berbicara, "Halo perkenalkan nama saya SAPAR dan selamat datang di Boyolali!" Ucapan ini bukan hanya merupakan salam hangat untuk penonton, tetapi juga berfungsi sebagai pembuka yang mengarahkan penonton menuju pengalaman yang menarik dan informatif tentang kota ini. Sapar, sebagai karakter yang ramah dan cerdas, akan membangkitkan antusiasme dan rasa ingin tahu penonton untuk terus menyimak petualangan yang akan dia bagikan.

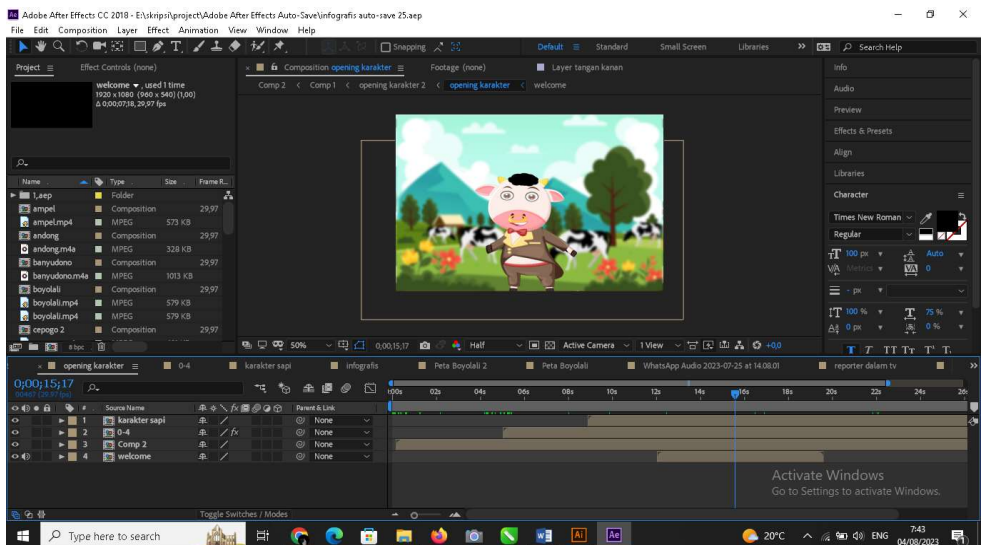

### 4. Tampilan video real

Setelah tahap pembukaan yang menyenangkan, kita akan memasuki adegan yang menghadirkan video real tentang keindahan dan pesona wisata Boyolali. Adegan ini bertujuan untuk mengenalkan penonton pada beragam tempat menarik di Boyolali dan menginspirasi mereka untuk mengunjungi kota ini. Penonton akan disajikan dengan gambaran visual dari panorama alam kota Boyolali. Diharapkan, melalui adegan ini, penonton akan merasakan keingintahuan dan semakin tertarik untuk merencanakan perjalanan wisata ke Boyolali guna mengeksplorasi segala keindahan yang telah diperlihatkan dalam video ini.

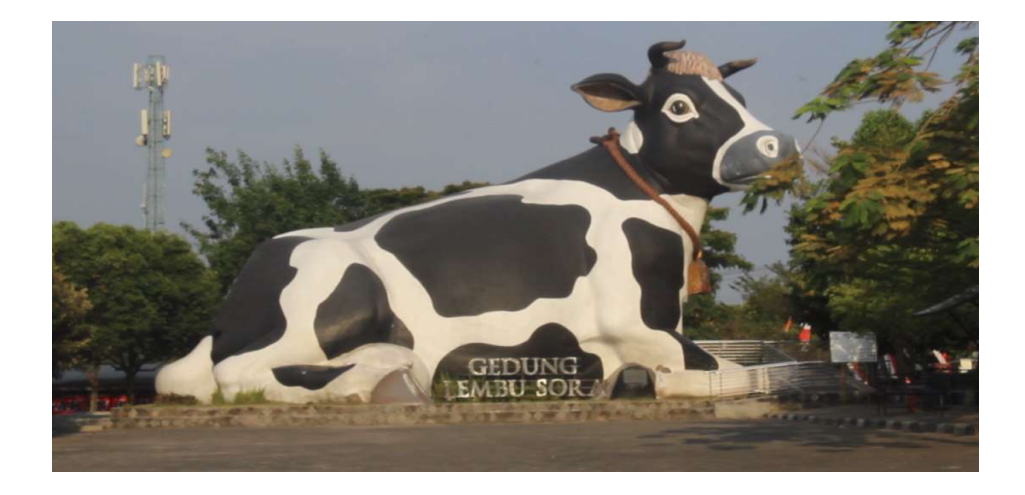

5. Tampilan Informasi Wisata Yang Ada Di Boyolali.

 Setelah adegan video wisata selesai, kita akan kembali kepada karakter Sapar yang akan berperan sebagai reporter yang bersemangat. Dalam adegan ini, Sapar akan berbicara langsung kepada penonton, menjelaskan dengan antusias mengenai berbagai informasi menarik mengenai tempat-tempat wisata yang tersebar di seluruh Boyolali. Seiring dengan penjelasan Sapar, kamera akan secara perlahan melakukan zoom dan fokus menuju peta Boyolali yang terletak di dekatnya. Peta ini akan menampilkan tanda-tanda dan marka yang mewakili tempattempat wisata yang telah dijelaskan oleh Sapar sebelumnya. Peta tersebut bertindak sebagai panduan visual yang membantu penonton untuk lebih memahami letak dan distribusi tempattempat wisata di Boyolali, sekaligus memungkinkan mereka untuk merencanakan perjalanan mereka dengan lebih baik. Melalui adegan ini, tujuannya adalah untuk memberikan informasi yang mendalam dan bermanfaat kepada penonton tentang potensi wisata di Boyolali, sambil memberikan nuansa interaktif dengan menampilkan peta yang relevan. Kamera yang memfokuskan pada peta mengarahkan perhatian penonton dan memungkinkan mereka untuk merasakan keterlibatan langsung dalam petualangan yang dipresentasikan oleh Sapar.

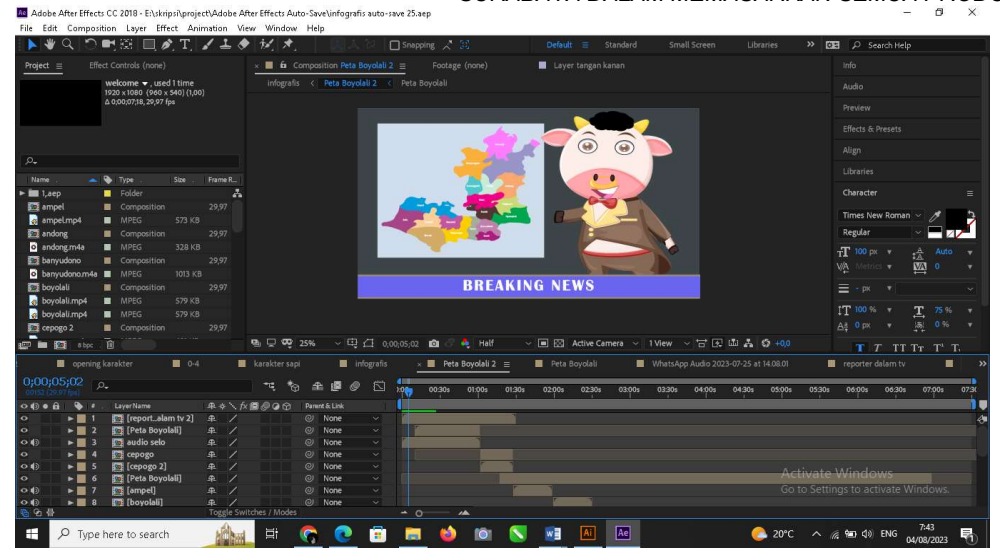

### 6. Tampilan Peta Boyolali

 Setelah adegan zoom ke peta, layar akan menampilkan peta Kabupaten Boyolali yang telah dipecah menjadi kecamatan-kecamatan yang berbeda. Dalam adegan ini, penonton akan melihat peta yang lebih terperinci, dengan batas-batas yang jelas memisahkan setiap kecamatan. Sebuah tanda kursor yang khas akan muncul di atas peta, menunjukkan lokasi saat ini. Kursor ini akan diarahkan secara berurutan ke setiap kecamatan yang ada di Boyolali, memberikan penonton panduan visual tentang lokasi dan nama kecamatan. Ketika kursor bergerak dari satu kecamatan ke kecamatan lainnya, seiring dengan tindakan ini, Sapar akan memberikan informasi singkat dan menarik tentang masing-masing kecamatan. Informasi ini berisi wilayah dan nama-nama wisata yang terdapat pada kecamatan tersebut. Adapun tujuan dari adegan ini adalah untuk memberikan pemahaman yang lebih mendalam kepada penonton tentang wissata per kecamatan yang ada di Boyolali. Dengan memanfaatkan interaksi visual menggunakan kursor, adegan ini menggabungkan unsur edukatif dan interaktif dalam satu rangkaian. Harapan peneliti penonton akan merasa terlibat secara langsung dalam menjelajahi peta dan mengenal lebih dekat setiap kecamatan, sekaligus meningkatkan minat mereka untuk menjelajahi setiap sudut wisata yang tersebar di Boyolali.

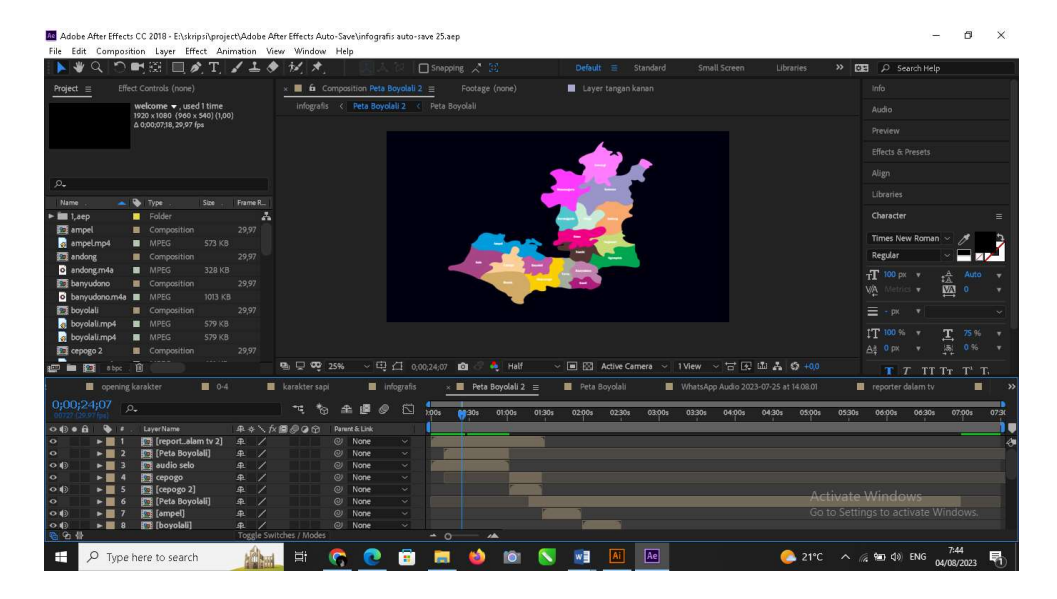

7. Tampilan Informasi Wisata Setiap Kecamatan

Setelah kursor mengarah ke setiap daerah kecamatan, sebuah kotak informasi akan muncul di layar. Kotak ini akan berisi informasi mendetail tentang wisata di daerah tersebut, memberikan gambaran lengkap mengenai atraksi dan daya tarik yang dapat ditemukan di kecamatan tersebut. Melalui teks yang informatif dan gambar-gambar menarik, penonton akan mendapatkan wawasan yang lebih mendalam tentang apa yang membuat setiap kecamatan menarik untuk dikunjungi. Adegan ini akan berlanjut hingga semua 19 kecamatan yang ada di Kabupaten Boyolali telah dipresentasikan. Setiap kali kursor berpindah dari satu kecamatan ke kecamatan berikutnya, kotak informasi akan berganti sesuai dengan wisata di daerah yang bersangkutan. Tujuan utama dari adegan ini adalah memberikan penonton informasi yang lengkap dan terperinci tentang setiap kecamatan di Boyolali. Dengan cara ini, penonton akan dapat membuat rencana kunjungan yang lebih terinformasi dan lebih bervariasi, serta merencanakan perjalanan sesuai minat dan preferensi mereka. Melalui kombinasi kursor interaktif dan kotak informasi, adegan ini menciptakan pengalaman yang edukatif dan menghibur, sambil terus membangkitkan minat dan antusiasme penonton untuk menjelajahi seluruh keindahan Boyolali.

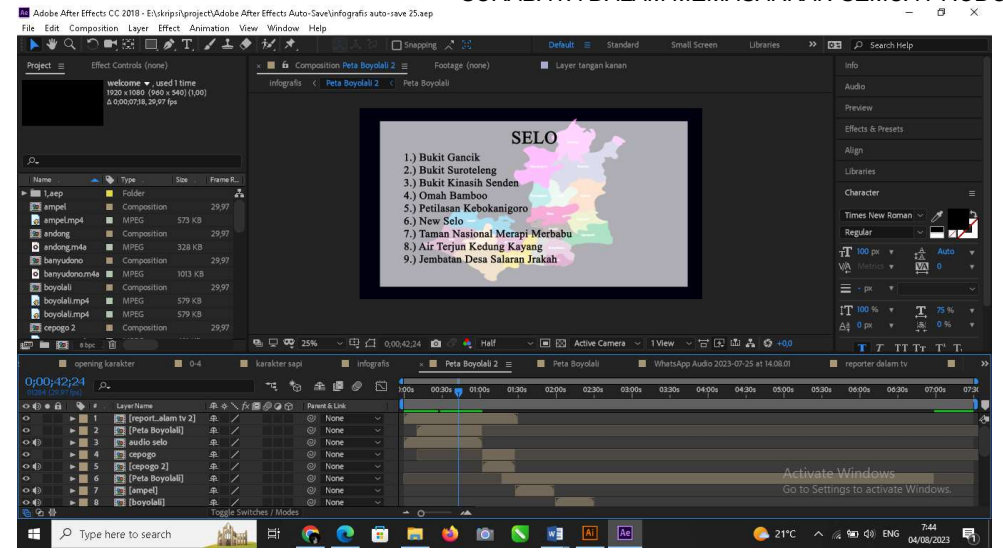

### 8. Tampilan Penjelasan Cara Mengakses

 Setelah tahap informasi wisata selesai akan muncul kembali karakter yang akan menjelaskan bagaimana cara mengakses wisata yang habis di ditampilkan di scene sebelumnya.Tujuan dari adegan ini adalah untuk memberikan panduan praktis kepada penonton tentang cara mengakses dan menjelajahi wisata-wisata di Boyolali. Adegan ini juga bertujuan untuk meningkatkan rasa percaya diri penonton dalam merencanakan perjalanan mereka, serta memastikan mereka merasa siap dan terinformasi sebelum memulai petualangan mereka di kota ini. Dengan karakter Sapar sebagai narator, adegan ini juga akan membantu membangun ikatan emosional antara penonton dan cerita yang disajikan, meningkatkan keterlibatan dan minat mereka dalam mengunjungi Boyolali.

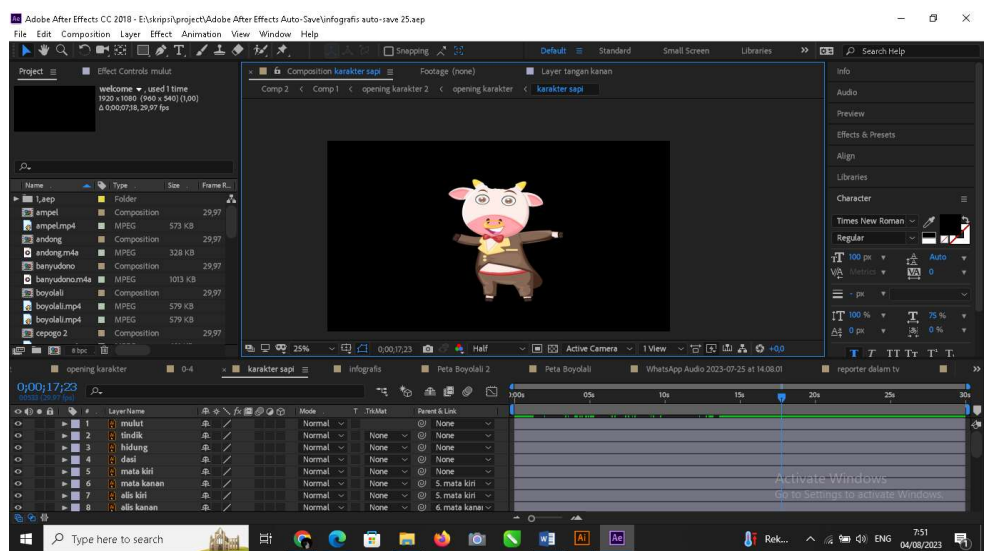

### 9.Tampilan panduan

 Scene ini akan menjelaskan bagaimana cara mengakses wisata tersebut melalui aplikasi maps. Tujuan dari adegan ini adalah untuk memberikan panduan yang praktis dan mudah dimengerti kepada penonton tentang penggunaan aplikasi maps untuk mengakses wisatawisata di Boyolali. Adegan ini akan memberikan rasa yakin kepada penonton bahwa mereka dapat dengan mudah menemukan rute dan navigasi yang akurat, serta membantu mereka merasa siap dalam merencanakan perjalanan mereka. Dengan menggabungkan teknologi dengan pengalaman wisata, adegan ini akan memudahkan penonton untuk menjelajahi Boyolali dengan lebih lancar dan efisien.

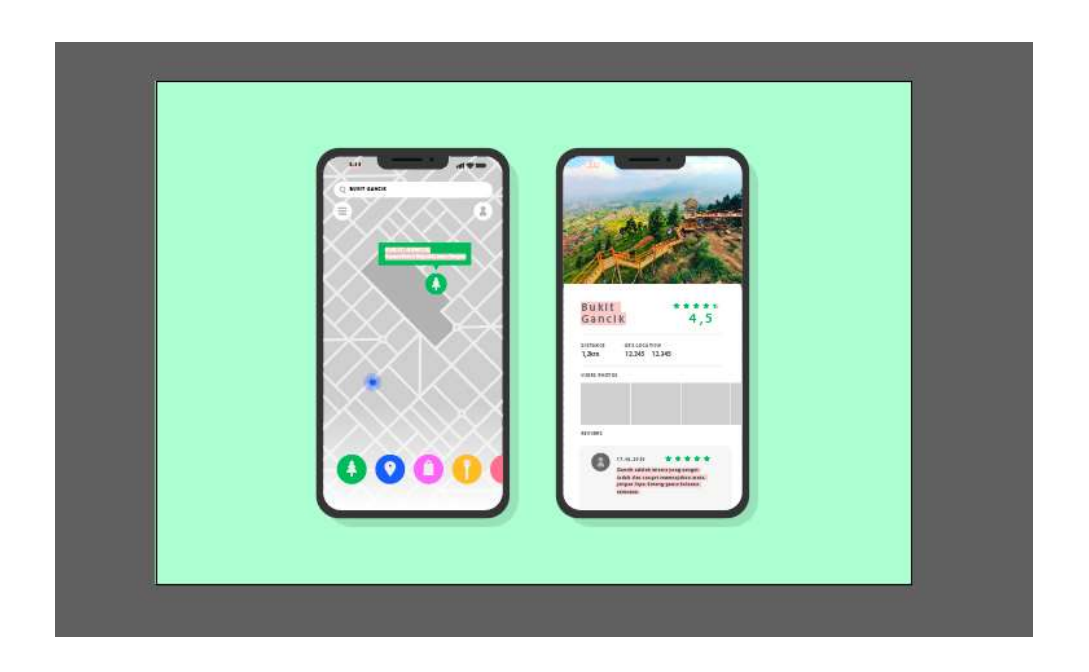

### D. Penerapan (Implementation)

 Pada tahap penerapan ini, untuk menilai kelayakan video media promosi wisata di Boyolali ini menggunakan metode koesioner yang disebarkan oleh penulis melalui google form di google form terdapat link youtube https://youtu.be/VPV9zc1j4Os untuk bisa mengakses dan melihat hasil video tersebut, lalu terdapat 7 pertanyaan terkait video tersebut dan mencapai hasil sebagai berikut :

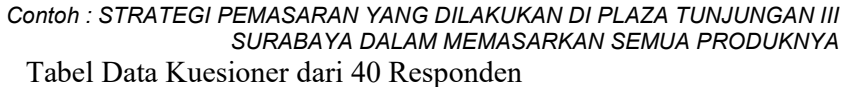

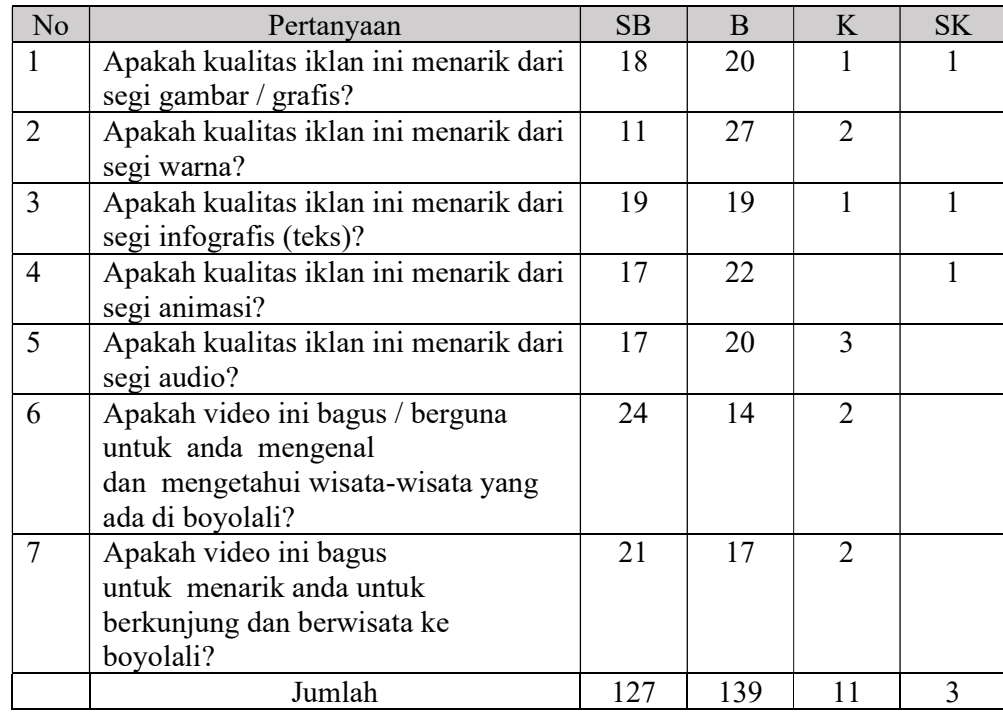

 40 responden telah menjawab kuesioner yang sudah dibagikan dengan keterangan hasil sebagai berikut :

- 1. Presentase 95% dengan pertanyaan mengenai kualitas iklan ini menarik dari segi gambar / grafis masuk dalam kategori "Sangat Bagus"
- 2. Presentase 95% dengan pertanyaan mengenai kualitas iklan ini menarik dari segi warna masuk dalam kategori "Sangat Bagus"
- 3. Presentase 95% dengan pertanyaan mengenai apakah kualitas iklan ini menarik dari segi infografis (teks) masuk dalam kategori " Sangat Bagus"
- 4. Presentase 97,5% dengan pertanyaan mengenai apakah kualitas iklan ini menarik dari segi animasi masuk dalam kategori "Sangat Bagus"
- 5. Presentase 92,5% dengan pertanyaan mengenai apakah kualitas iklan ini menarik dari segi audio masuk dalam kategori "Sangat Bagus "
- 6. Presentase 95% dengan pertanyaan mengenai apakah video ini bagus / berguna untuk anda mengenal dan mengetahui wisata-wisata yang ada di boyolali masuk dalam kategori "Sangat Bagus "

7. Presentase 95% dengan pertanyaan mengenai video ini bagus / berguna untuk anda mengenal dan mengetahui wisata-wisata yang ada di boyolali masuk dalam kategori "Sangat Bagus "

Dari data kuesioner yang telah disebarkan penulis ke kalangan masyarakat umum, kemudian diolah dengan cara mengkalikan setiap point jawaban dengan bobot yang sudah ditentukan. Maka hasil penelitian jawaban responden sebagai berikut :

- 1. Responden yang menjawab Sangat Bagus (127) = 127 x  $4 = 508$
- 2. Responden yang menjawab Bagus (139) = 139 x 3 = 417
- 3. Responden yang menjawab Kurang  $(11) = 11 \times 2 = 22$
- 4. Responden yang menjawab Sangat Kurang  $(3) = 3 \times 1 = 3$

Hasil setelah dijumlahkan semua mendapatkan skor = 950

Kemudian jumlah skor diinterpretasikan dengan rumus sebagai berikut :

### Penyelesaian akhir

 $=$  Total Skor / Y x 100

 $= 950 / 1120 \times 100$ 

= 84,8 Berada dalam kategori "Sangat Bagus"

 $= 100 - 84.8 \%$ 

### = 18%, dikategorikan "Kurang"

Dari hasil interpretasi tersebut dapat disimpulkan bahwa video media promosi ini masuk dalam kategori "Sangat Bagus" dengan presentase sebesar 84,8 % dan sebesar 18% masuk dalam kategori "Kurang" ini dalam dipengaruhi oleh pembelajaran konfensional.

E. Evaluasi (Evaluation)

Pada tahap evaluasi dilakukan uji coba menggunakan metode kuesioner yang di sebebarkan melalui google form guna untuk mengetahui respon penilaian terhadap video promosi yang dirancang. Berdasarkan rata-rata dari kuesioner mendapatkan nilai sebesar 84,8%, hal tersebut dapat dikategorikan video promosi ini dinilai dapat membantu terkait media promosi khususnya dalam bidang pariwisata.

### KESIMPULAN DAN SARAN

Berdasarkan hasil penelitian dan pembahasan, maka dapat diambil kesimpulan sebagai berikut :

- 1. Pembuatan Video Promosi menggunakan software adobe after effect 2018 dan adobe prmiere pro 2019, penelitian ini menggunakan metode ADDIE (Analysis, Design, Development, Implementation, Evaluation ). Untuk tahap analisisnya dengan cara observasi, wawancara, studi pustaka, dan kuesioner.
- 2. Dari hasil perancangan video promosi ini dilakukan pengujian kepada masyarakat umum dengan tujuan menilai kelayakan dan maksud isi dari video tersebut. Pengujian inin menggunakan metode kuesioner dengan 7 indikator pertanyaan. Dengan hasil 84,8% mengatakan sangat bagus.
- 3. Dengan adanya video promosi ini menunjukkan kertertarikan masyarakat untuk berkunjung dan berwisata ke Boyolali, hal ini dibuktikan dengan data kuesioner yang menunjukkan presentase 95%.

# DAFTAR REFERENSI

- Anonim. (2019). Bab II Landasan Teori. Journal of Chemical Information and Modeling, 53(9), 8–24.
- Indri, O., Lontoh, J., Tulenan, V., Tangkawarouw, S., & Kaunang, G. (2019). Learning Application of English Subject for Children with Intellectual Disability. Jurnal Teknik Informatika, 14(3), 329–340.
- Mahardika, V. P., & Soewito, B. M. (2021). Perancangan Video Motion Graphic Infografis Sebagai Media Promosi Destinasi Wisata Pantai Pacitan Melalui Youtube. Jurnal Sains Dan Seni ITS, 10(1), 91–98. https://doi.org/10.12962/j23373520.v10i1.60075
- Nugroho, I. A., & Surjono, H. D. (2019). http://journal.uny.ac.id/index.php/jitp. 6(1), 29–41.
- Oktaviani, L. (2022). Perancangan Video Explainer Tentang Potensi Dan Pesona Desa Nglanggeran Yogyakarta. 11(2), 235–248.
- Purnamasari, N. L. (2019). Metode Addie Pada Pengembangan Media Interaktif Adobe Flash Pada Mata Pelajaran TIK. Jurnal Pendidikan Dan Pembelajaran Anak Sekolah Dasar,  $5(1)$ , 23–30.
- Rompas, J. H., Sompie, S. R. U. A., & Paturusi, S. D. E. (2019). Penerapan Video Mapping Multi Proyektor untuk Mempromosikan Kabupaten Minahasa Selatan. Jurnal Teknik Informatika, 14(4), 493–504. https://ejournal.unsrat.ac.id/index.php/informatika/article/view/29010
- Rozaq, S. M., Poerbaningtyas, E., & Nurfitri, R. (2022). Perancangan Motion Graphic Wisata Edukasi Di Desa Sumbergondo Dengan Teknik Penggabungan Animasi 2d Dan 3d.

MAVIS : Jurnal Desain Komunikasi Visual, 4(01), 33–46. https://doi.org/10.32664/mavis.v4i01.654

- Seminar, P., Bahasa, N., Religi, W., Animasi, D., Sumur, D., & Makam, P. (2022). GUNUNG JATI , CIREBON JAWA BARAT Pendahuluan.
- Wayan Merta Yoga, I., Gede Juliana Eka Putra, I., & Ita Paramitha. (2019). Perancangan Pemetaan Destinasi Wisata Kabupaten Karangasem Berbasis Sistem Informasi Geografis. E-ISSN, 8, 131–140.
- Yonanda, D. H., & Usman, R. (2021). Perancangan Media Informasi Wisata Bahari Kota Pariaman dalam Bentuk Motion Graphic. Judikatif: Jurnal Desain Komunikasi Kreatif, 3(1), 12–18. https://doi.org/10.35134/judikatif.v3i1.3